Welcome

## Login Form

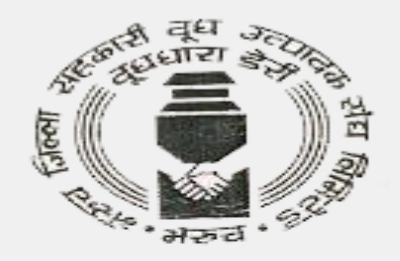

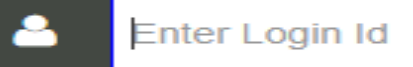

#### **SEND OTP**

Don't have an account! Register Here

General Terms, conditions, circulars and policies - Click Here

Click here for new registration

#### Vendor Registration Form

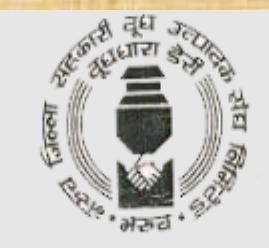

#### **VENDOR REGISTRATION**

**Registration Type:** 

 $\bigcirc$ Manufacturers  $\bigcirc$  click here for guideline

OAuthorized, Distributors/Dealers/Stockists, Traders, Service Providers >>> click here for guideline

©Overseas Vendors >>> click here for guideline

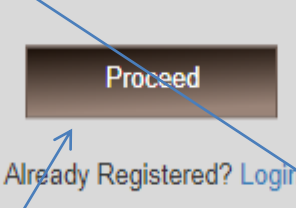

Select on **Click On Proceed**  Overview all Form

<span id="page-3-0"></span>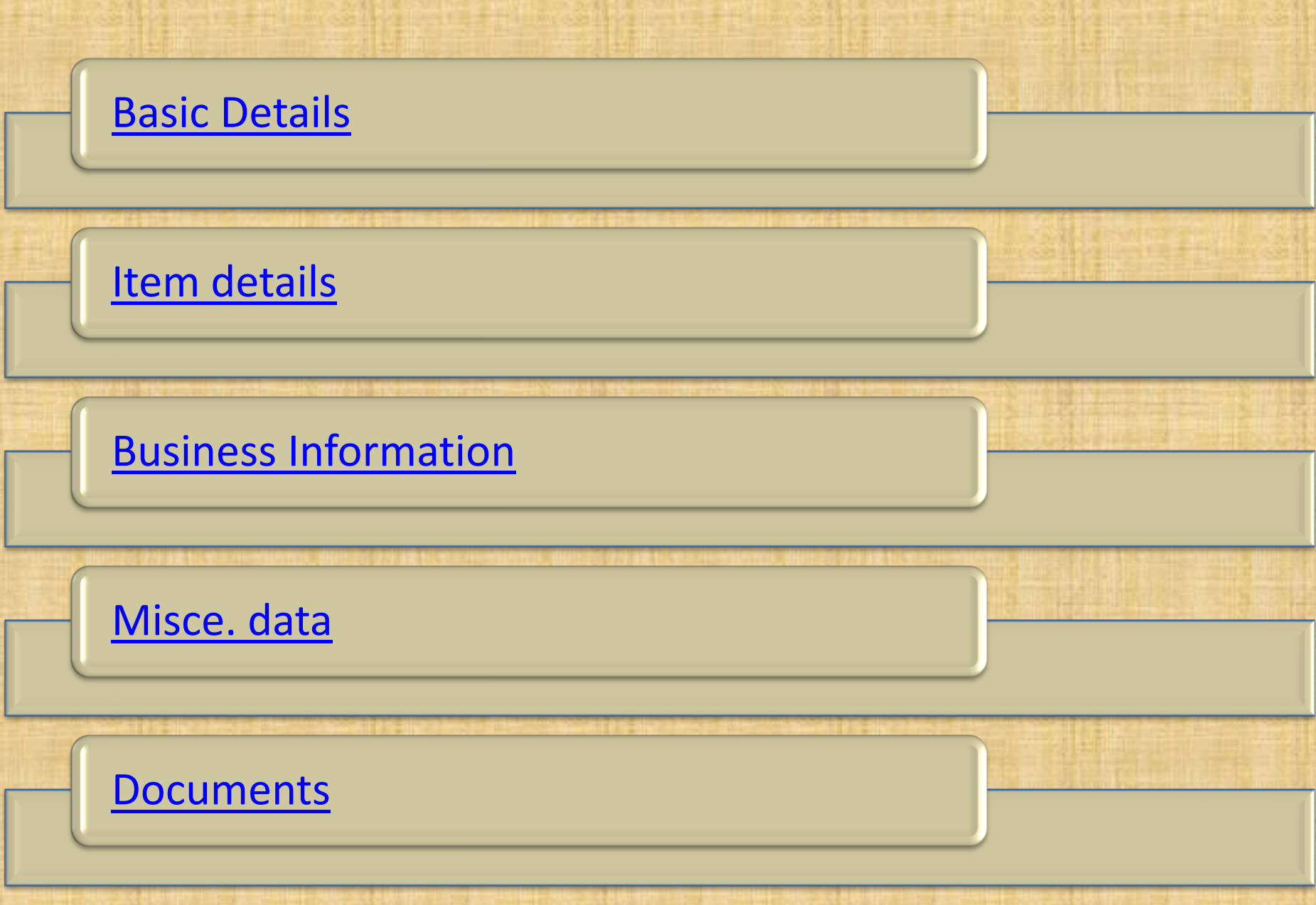

#### Basic details Form

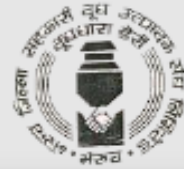

<span id="page-4-0"></span>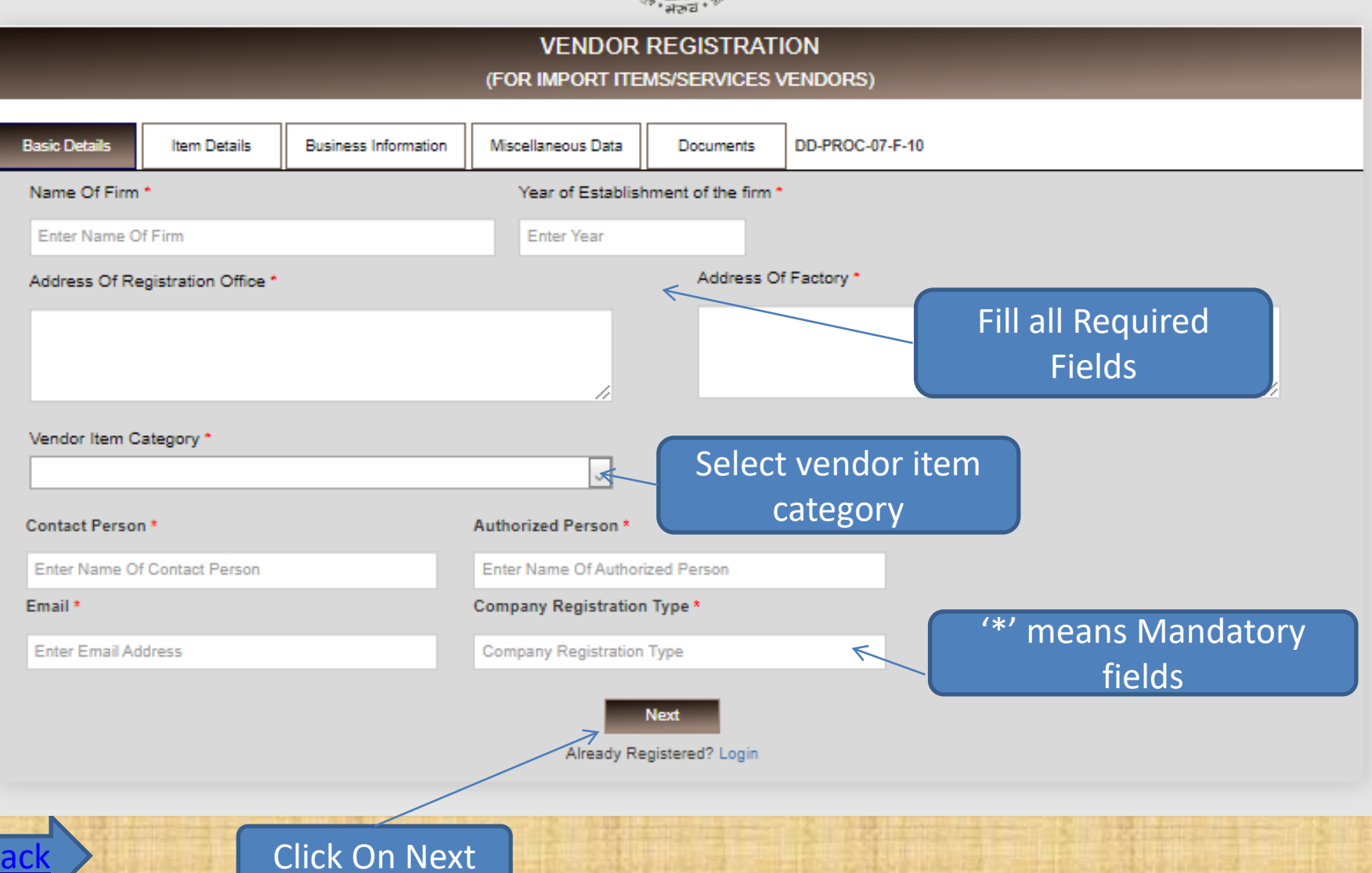

## Item details Form

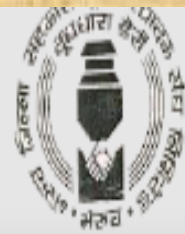

<span id="page-5-0"></span>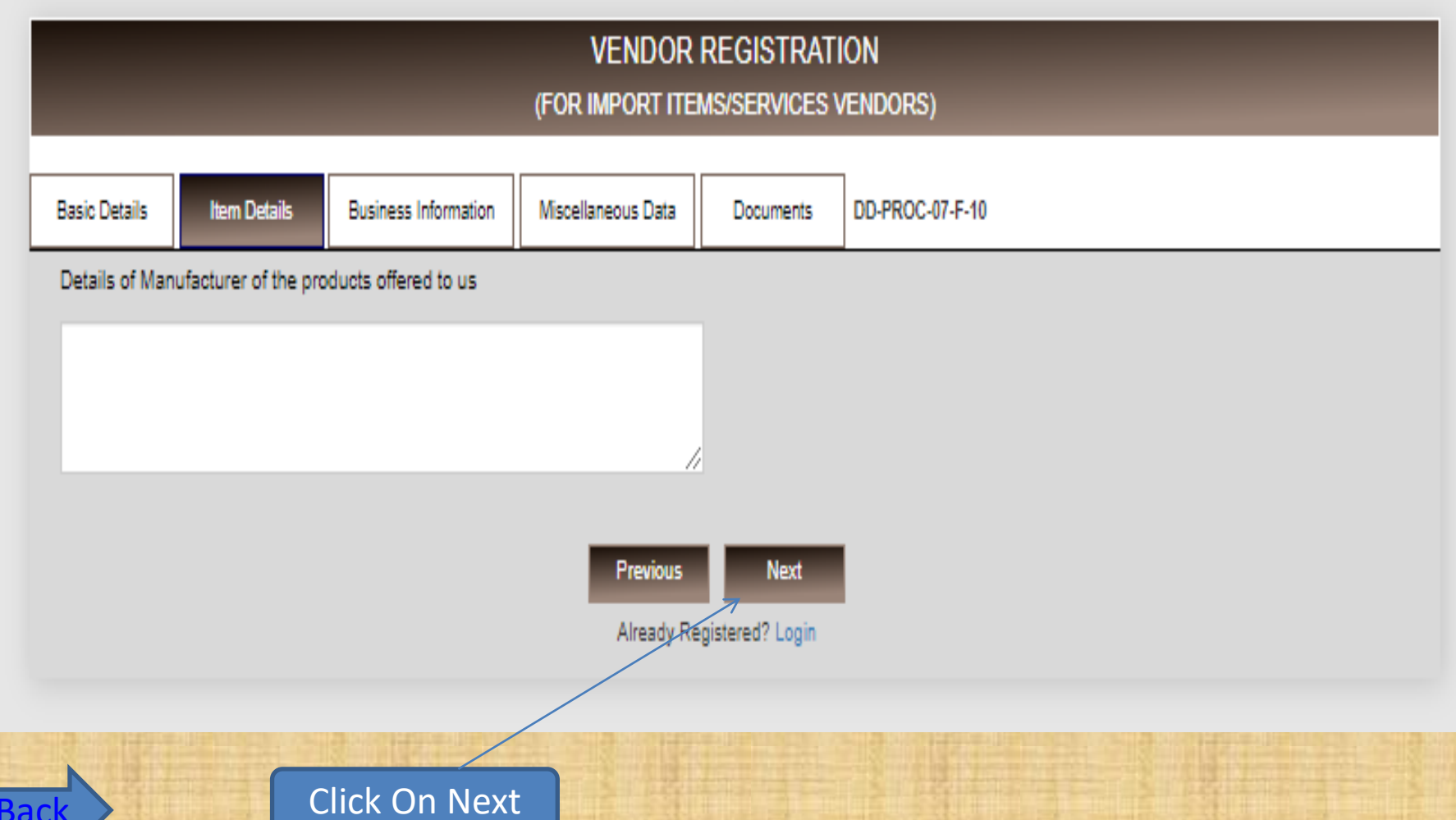

## Business Info. Form

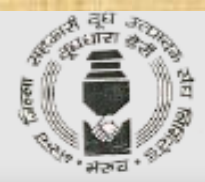

#### **VENDOR REGISTRATION**

(FOR IMPORT ITEMS/SERVICES VENDORS)

<span id="page-6-0"></span>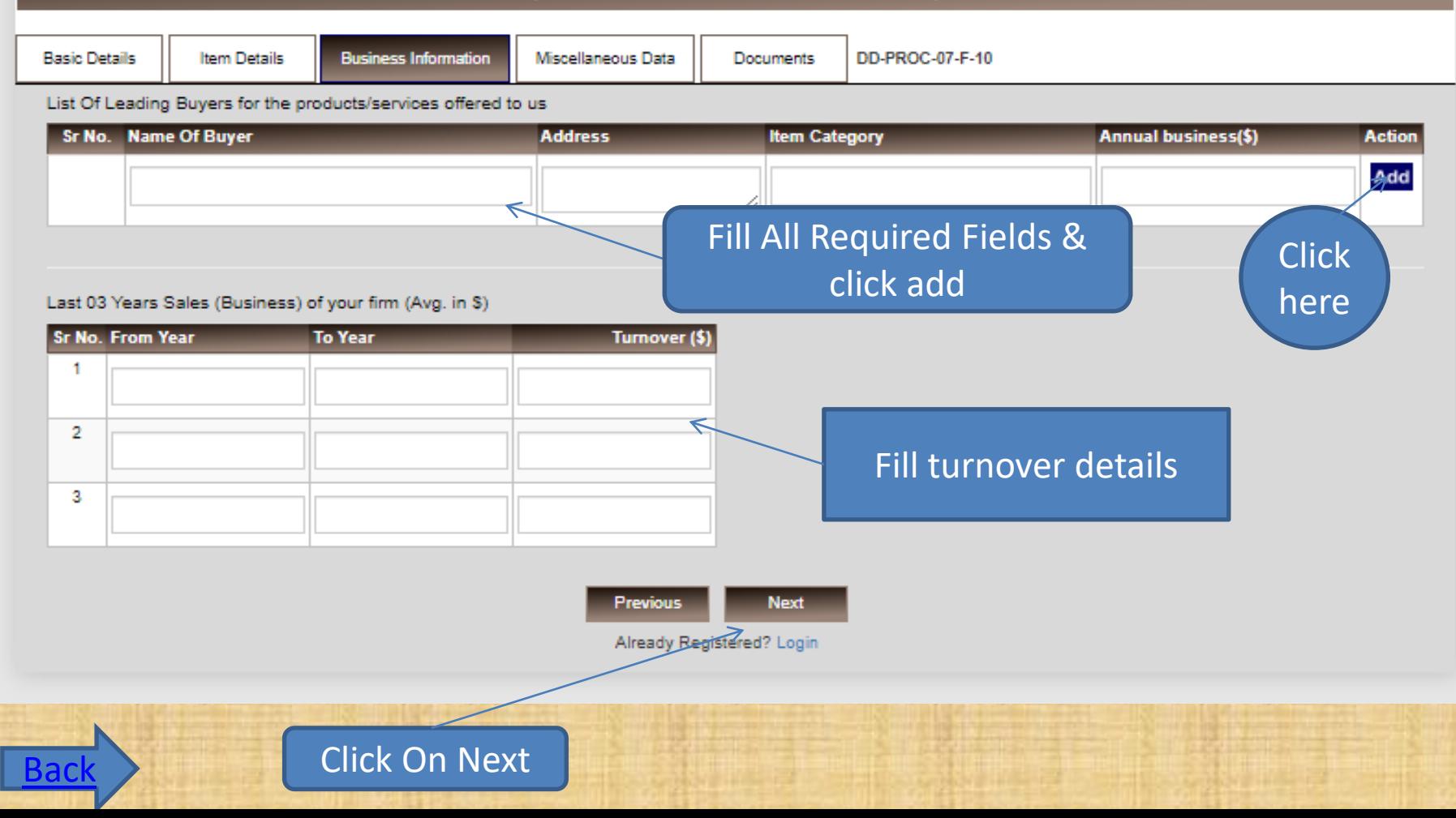

#### Misce. Data Form

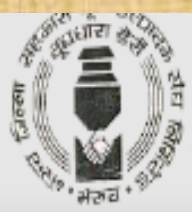

#### **VENDOR REGISTRATION**

(FOR IMPORT ITEMS/SERVICES VENDORS)

<span id="page-7-0"></span>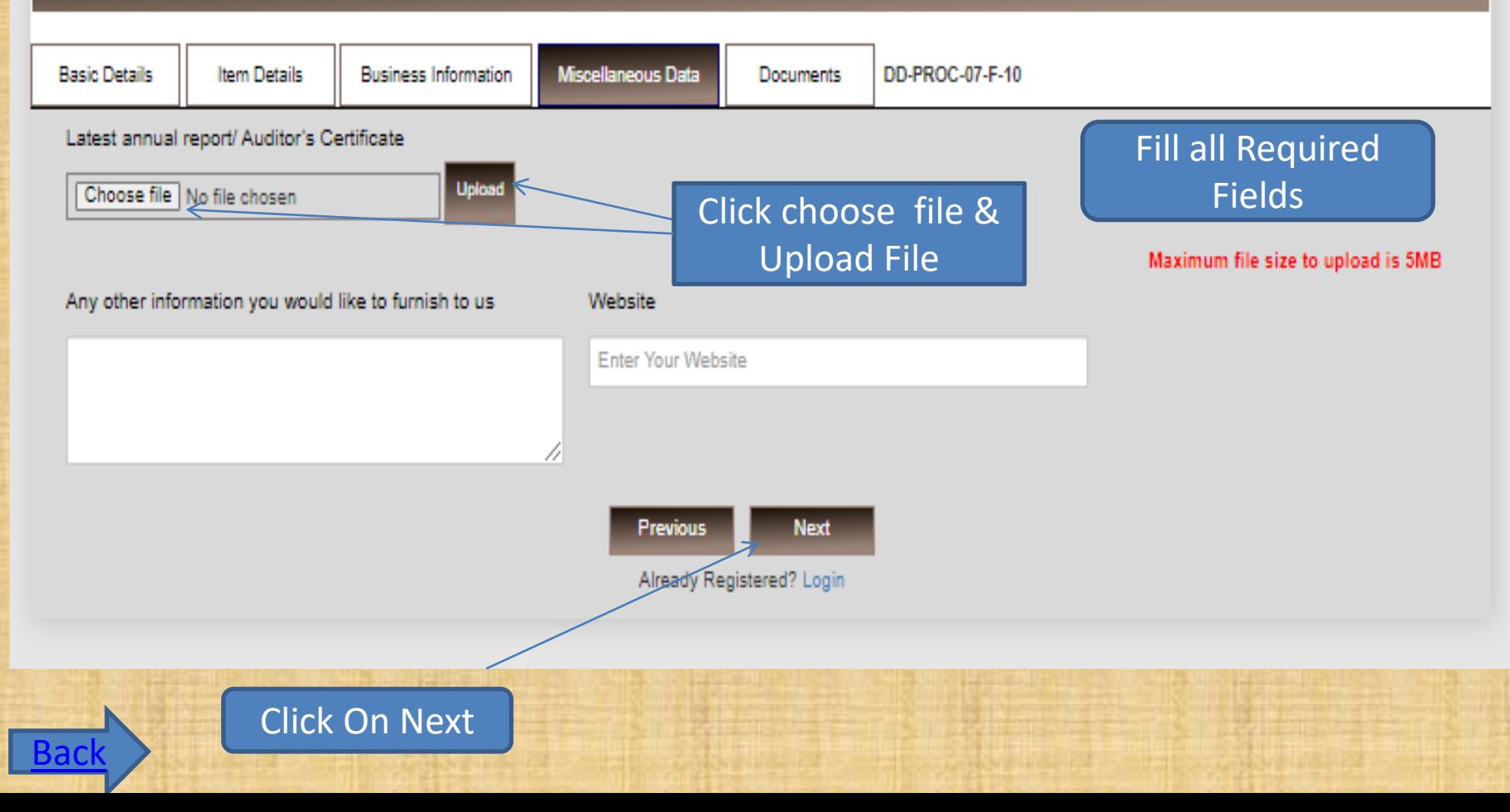

### Business Info. Form

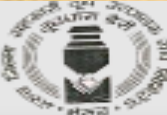

<span id="page-8-0"></span>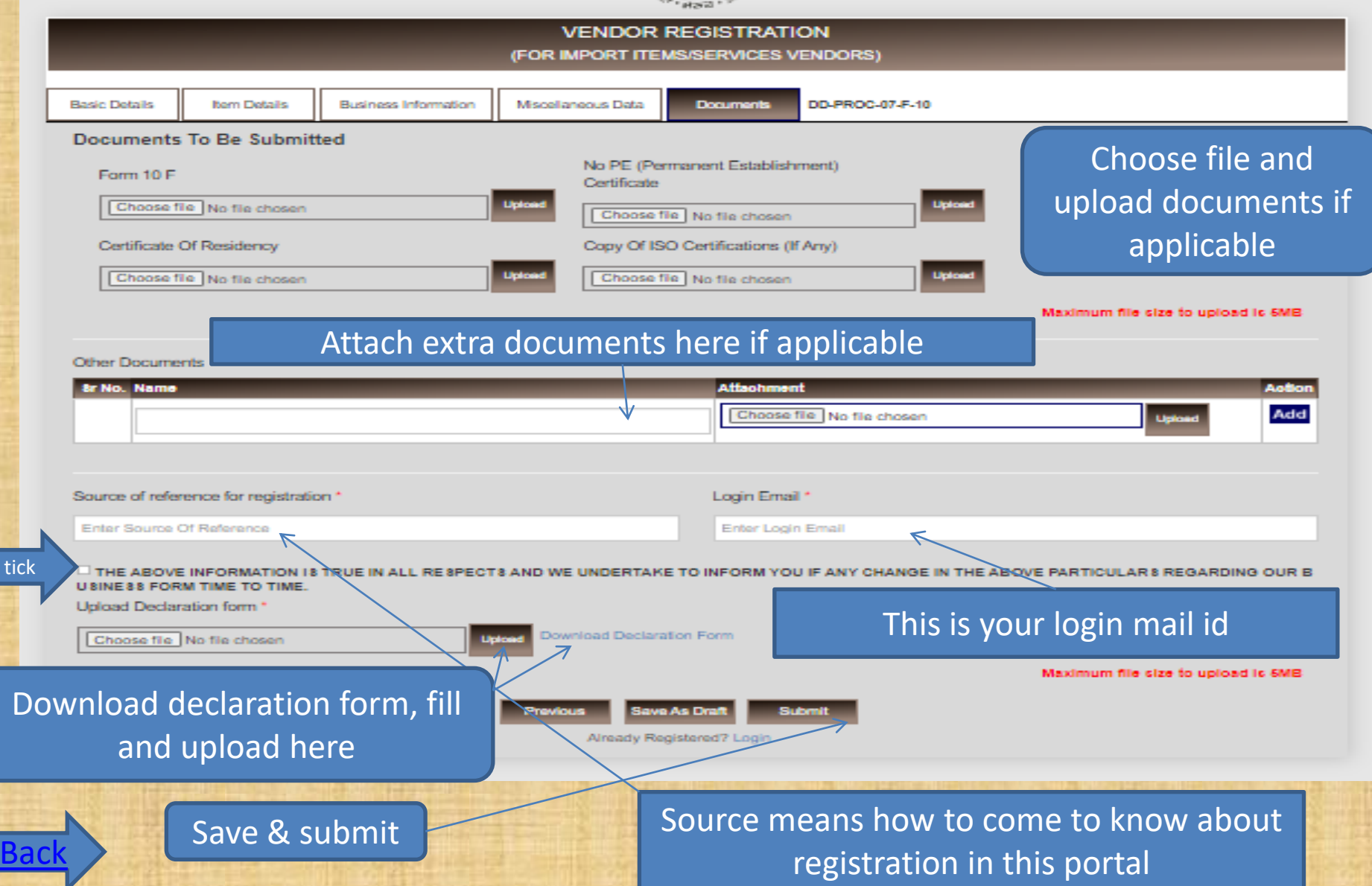

- Vendor gets OTP for mail verification
- After mail verification again accept and attach declaration form and submit.
- Vendor gets pop up message like your application submitted.
- If purchase department approve/reject/rectify vendor registration, vendor gets mail notification
- Now vendor can login using login mail id.

# Thank You